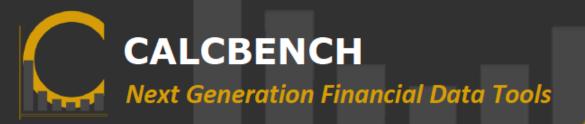

## **Expand Your Benchmarking Analysis**

Benchmarking just got even better. Calcbench introduces new access to normalized, hard-to-find data points. Now you can access data from financial footnotes right in the Benchmarking and Analysis product with many more data points coming soon.

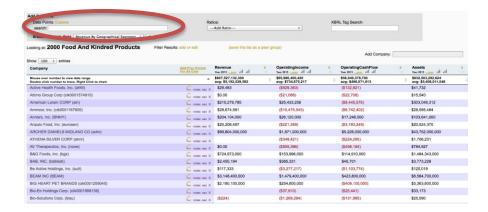

1. Start in the top left corner of the product under Data Points. Choose 'Explore" or enter keywords into the search bar.

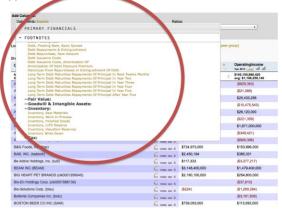

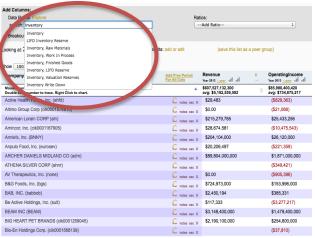

2. Once you have selected your value from the drop-down menu, a new column will appear to the right with your data.

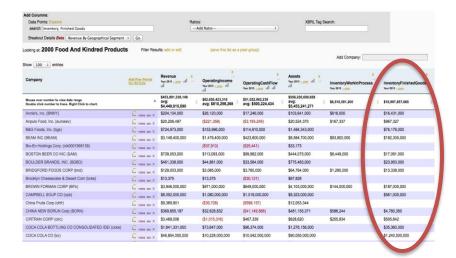

3. Double click on any of the data points to access text directly from the associated footnote.

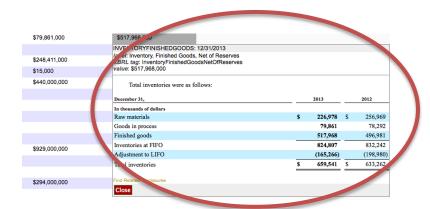